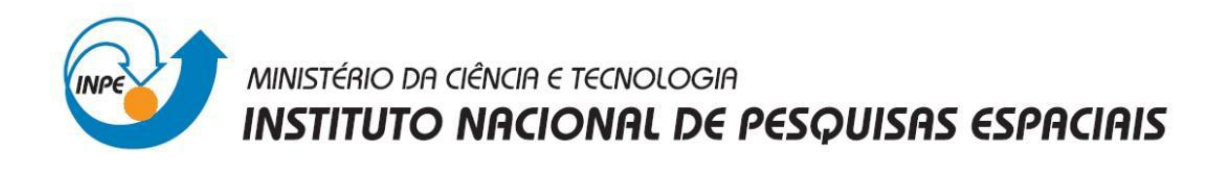

## INTRODUÇÃO AO GEOPROCESSAMENTO

Carina Regina de Macedo

# **RELATÓRIO DE ATIVIDADES**

LABORATÓRIO 3: MODELAGEM NUMÉRICA DO TERRENO - Base de Dados Georreferenciadas para Estudos Urbanos no Plano Piloto de Brasília

> INPE São José dos Campos 2012

#### **1. Introdução**

Este relatório refere-se aos procedimentos realizados no "Laboratório 3", cujo objetivo principal é trabalhar com modelagem numérica de terreno (MNT) no ambiente do software SPRING.

#### **2. Desenvolvimento**

O primeiro procedimento realizado foi a criação do banco de dados.

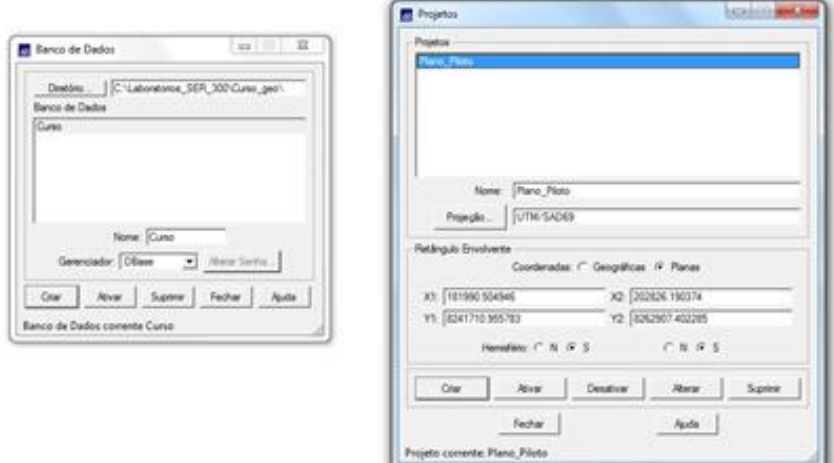

Figura 1. Interface de criação do Banco de Dados e do projeto

A próxima etapa foi a criação de um PI de modelo numérico com os dados de altimetria e a importação das amostras para o Banco de Dados.

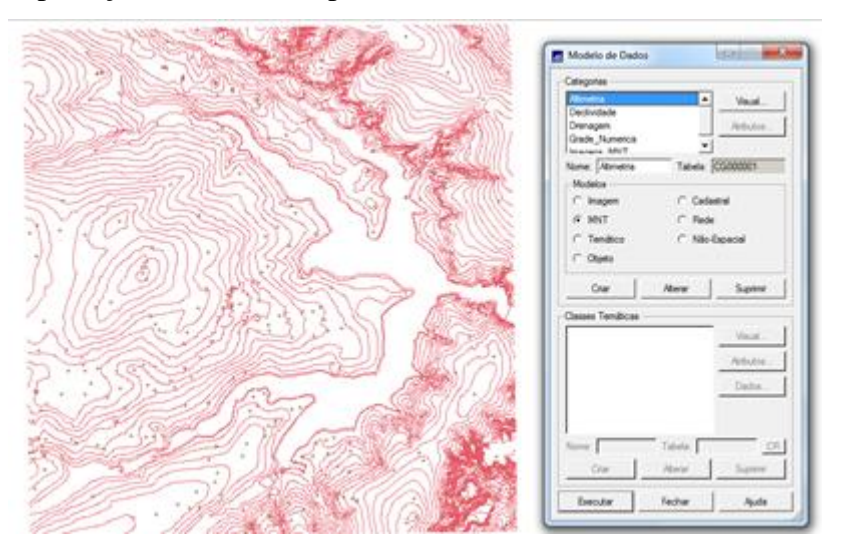

Figura 2. Criação das classes e importação das

As grades triangulares foram geradas a partir das amostras do PI "Mapa\_Altimétrico". Foram criadas grades com e sem linha de quebra.

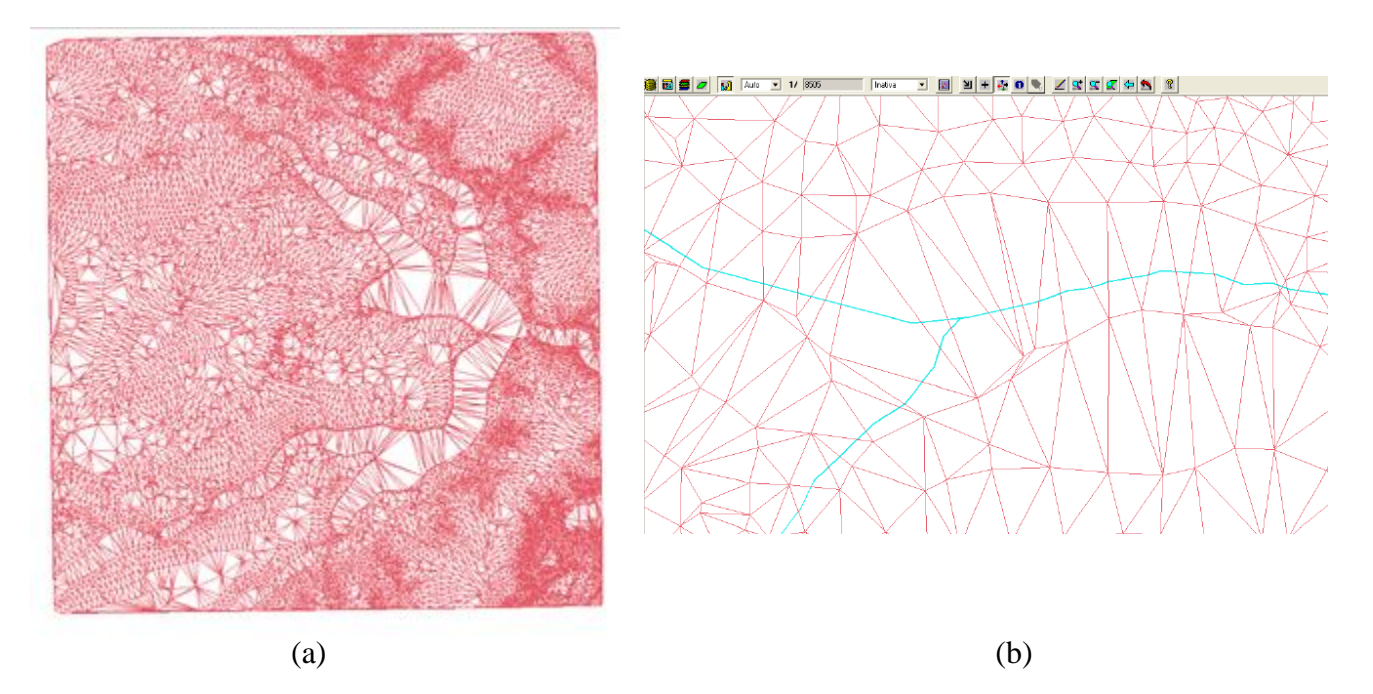

Figura 3. (a) Criação e visualização de grade triangular (TIN) sem linha de quebra. (b) Tela com detalhe da grade TIN sem linha de quebra, numa região cortada por um curso de água (cor magenta).

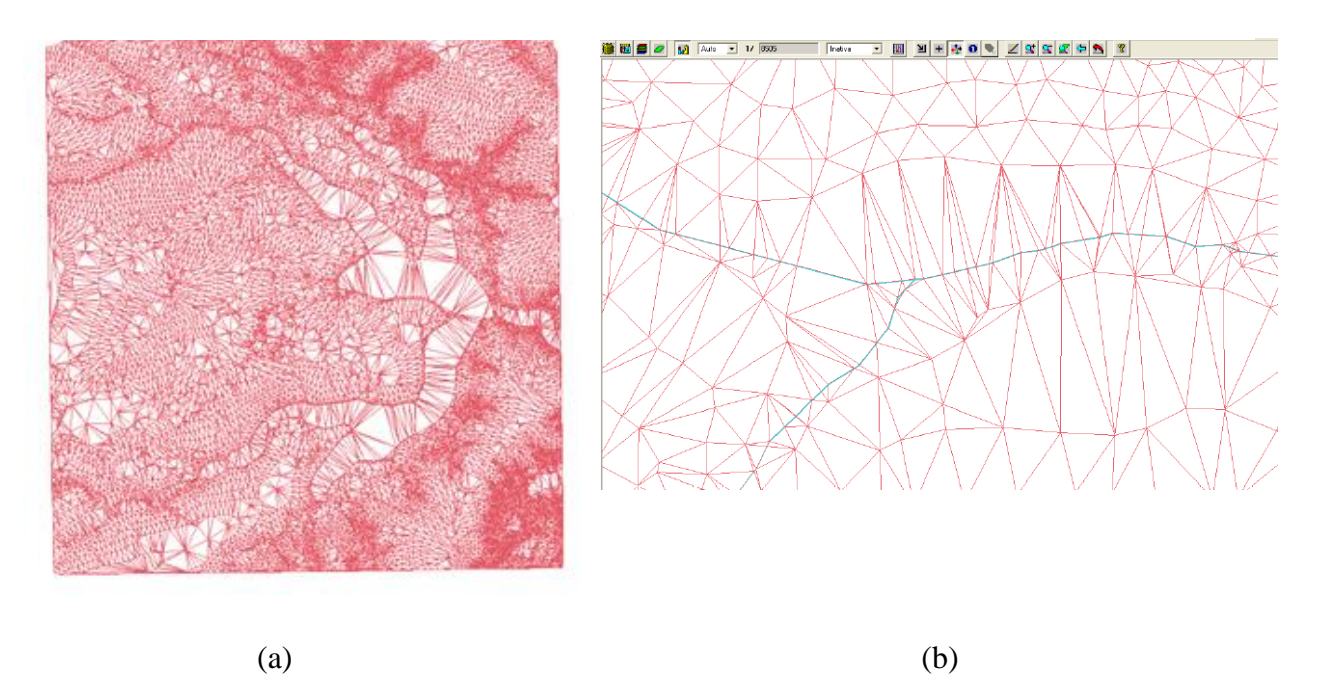

Figura 4. (a) Grade Triangular com linha de quebra (b) Tela com detalhe da grade TIN com linha de quebra, numa região cortada por um curso de água (cor magenta).

A partir das amostras MNT várias outras grades foram criadas, sendo os resultados armazenados em PI's distintos.

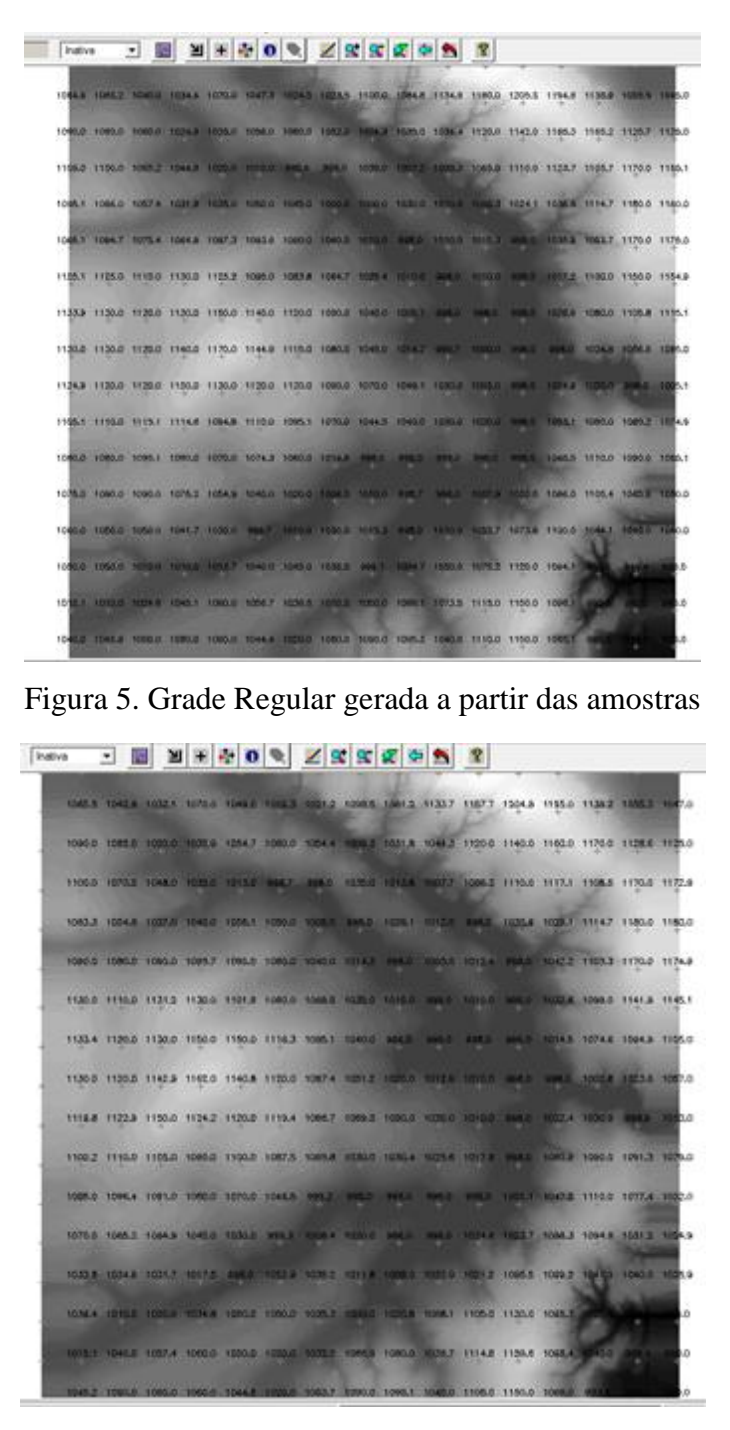

Figura 6. Grade Retangular refinada a partir de outra Grade Retangular

| Inativa.              |  |  |  | 3 E N + 0 0 2 X X X 0 5 2                                                                             |  |  |  |                                                                                                   |  |
|-----------------------|--|--|--|----------------------------------------------------------------------------------------------------|--|--|--|---------------------------------------------------------------------------------------------------|--|
| - 41                  |  |  |  | 95.0 1942.0 0001.0 104.3 103.1 103.0 104.1 100.0 105.1 113.5 1137.1 1203.0 114.8 1139.0 103.4         |  |  |  |                                                                                                   |  |
| $1 + 1$<br>$-+$       |  |  |  | ORL? 1262.8 0021.8 1533.1 1033.8 1280.0 1034.8 1627.8 5023.2 1001.4 113.8.1137.5 1100.8 1158.4 1139.7 |  |  |  |                                                                                                   |  |
| $\mathcal{M}$<br>$-4$ |  |  |  |                                                                                                    |  |  |  | ONA FORM SOFTA SITES TOTAL WAS MUST TESTA SOFTA SITES CORA STELL SITES TITLE 1772.                |  |
| ÷,                    |  |  |  | OUTLE FORTH TOWER TORES TOWER TOWER SHEET WITH THIS WARD SOLET FOR T STAR 1178.A                      |  |  |  |                                                                                                   |  |
| 14                    |  |  |  |                                                                                                    |  |  |  | OPLS 1082.2 1081.7 1097.3 1098.1 1093.2 1043.5 1053.8 mm 3004.7 1010.8 HMX.8 100453 1006.1 1171.2 |  |
|                       |  |  |  |                                                                                                    |  |  |  | 1084 1111.0 1133.0 1127.8 1303.3 1068.1 1068.8 1056.0 1115.3 145.0 1011.0 112.4 1007.4 1142.5     |  |
|                       |  |  |  | 1330 1320 1130 11312 11454 11182 10838 11373 HALL MAIL FHILE BELL BELL STILL STILLS                   |  |  |  |                                                                                                   |  |
|                       |  |  |  | 129.9 1120.0 1144.1 1165.5 1143.5 1120.0 1007.2 3002.9 NOSA 151AS 1000A 998.2 #90.0 1008.5 ARCA       |  |  |  |                                                                                                   |  |
|                       |  |  |  | 113.0 1123.8 1150.0 1123.1 1119.5 1114.1 1005.8 1007.7 1053.8 1031.7 1007.8 MM 8 101 2 1031.6 WM      |  |  |  |                                                                                                   |  |
| 14                    |  |  |  | 1007 1110.0 1103.3 1088.4 1102.3 1065.6 1001.4 1030.4 NJST 1085.7 1017.1 NWEB 1002.7 1093.7 1091.7    |  |  |  |                                                                                                   |  |
|                       |  |  |  | 1983 10064 1002.0 1077.8 1047.8 1045 2043 2043 1044 2045 2045 1053 1059 1079 1079 1079 1079           |  |  |  |                                                                                                   |  |
|                       |  |  |  | 1203 1000 1003 1003 10083 10083 1014 10253 10351 1088 1087 10751 10873 10953 10953 10958              |  |  |  |                                                                                                   |  |
|                       |  |  |  | THE SEXAN GON A WILLY FREE WINE SAME SEED FORT WENT HERE CORED TONS SOARS TONG.                       |  |  |  |                                                                                                   |  |
|                       |  |  |  | THE SHEET TILEY RULEY TILLY TIRES TILES MAKE TIME TITLE TICE TILE TO CHE                              |  |  |  |                                                                                                   |  |
|                       |  |  |  | 1082 SAFET WAS CATT TO SAFE EVEN ABOUT 1000 VOID PLAY IN A 2004 FEMALE RESERVE                        |  |  |  |                                                                                                   |  |

Figura 7. Grade Retangular gerada a partir de Grade Triangular

A próxima atividade teve como objetivo a criação de imagens em níveis de cinza e relevo sombreado. Neste caso, foi criada uma nova categoria do modelo imagem no banco de dados.

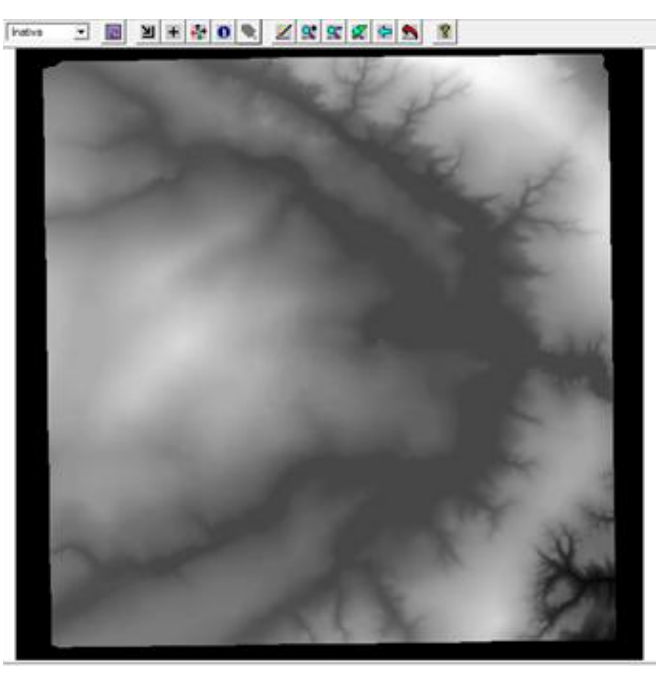

Figura 8. Imagem em Níveis de Cinza

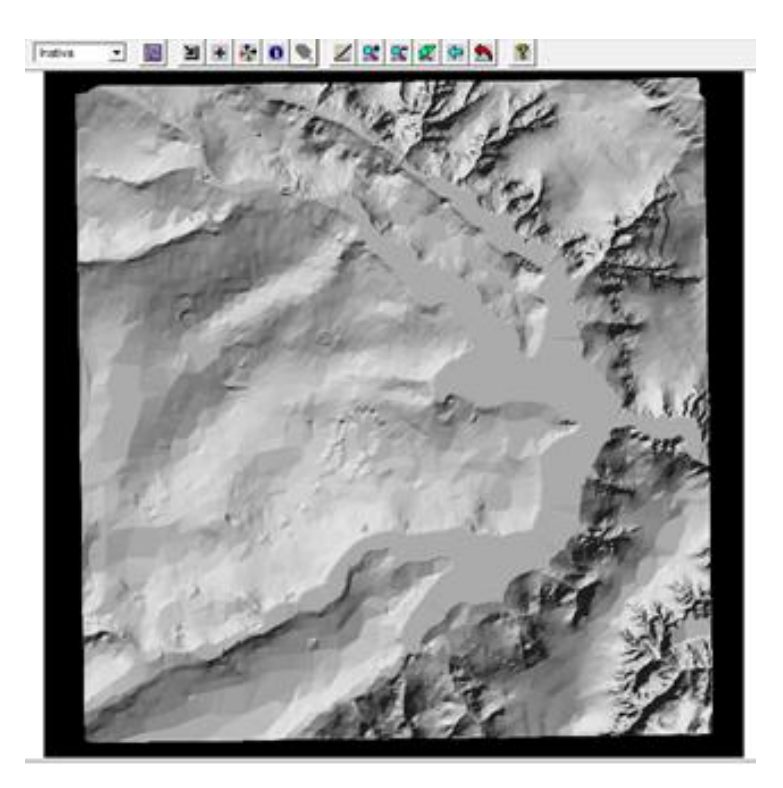

Figura 9. Imagem Sombreada

O objetivo desta etapa foi criar uma grade de declividade (em graus) que, posteriormente, foi fatiada.

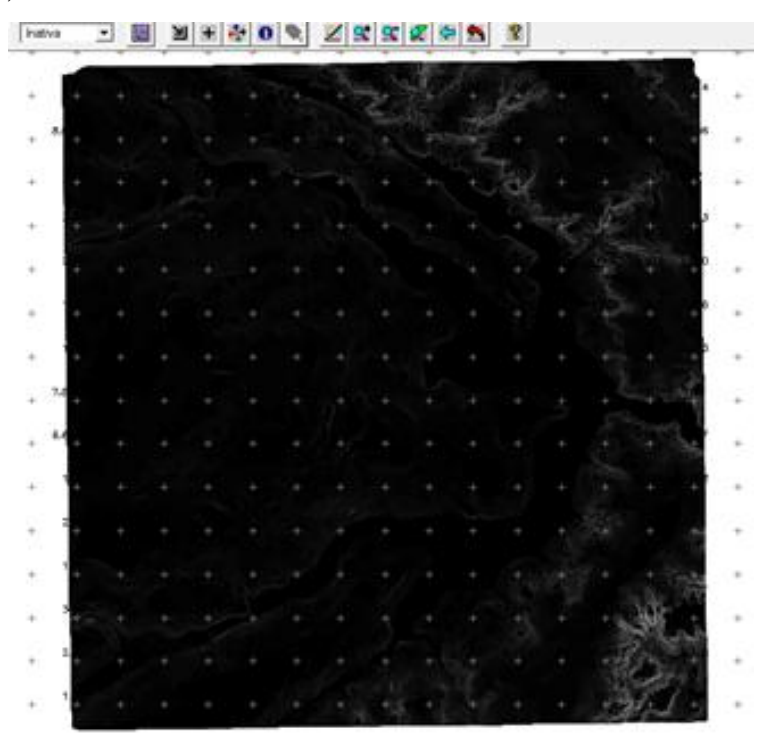

Figura 10. Grade de Declividade

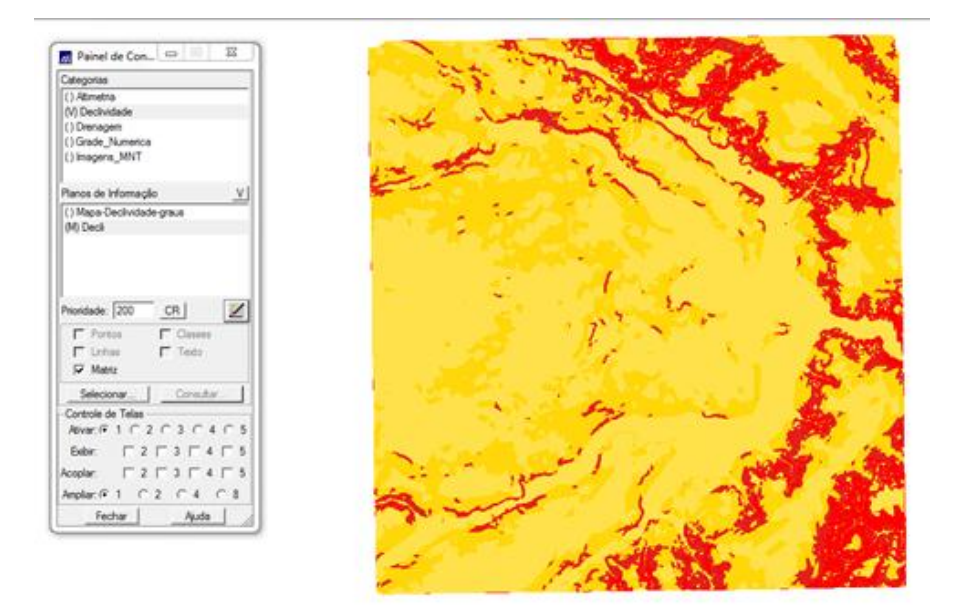

Figura 11. Mapa de Declividade

Foi traçado um perfil a partir de um trajeto de linha definido pelo usuário.

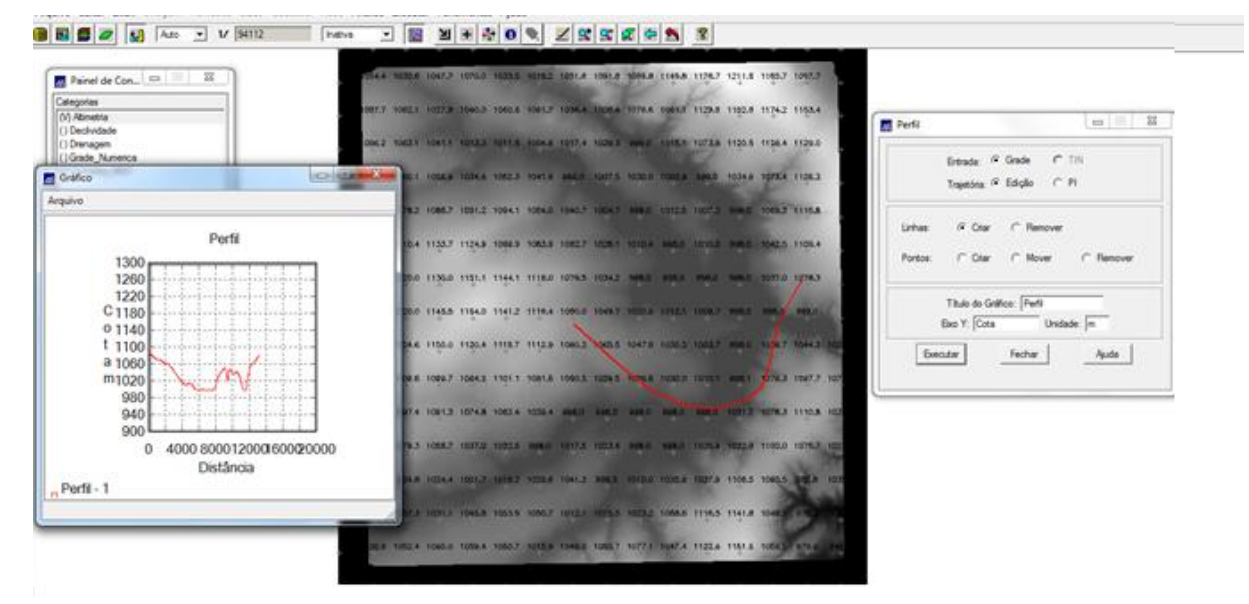

Figura 12. Perfil topográfico gerado a partir de Grade Triangular

A visualização 3D foi gerada pela projeção geométrica planar de uma grade regular de relevo com textura definida pelos dados de uma imagem de textura (PI de uma categoria do modelo Imagem). O produto final foi uma imagem do relevo, com textura definida pelo usuário, projetada na tela ativa do SPRING.

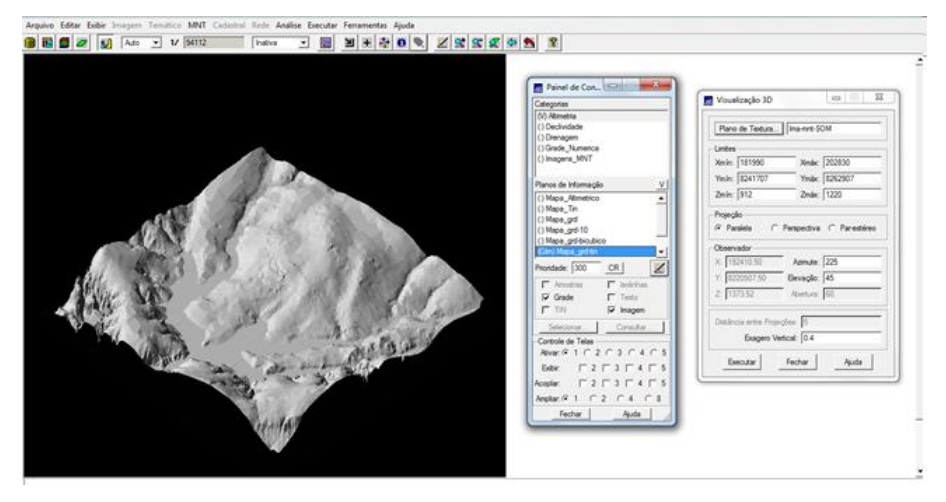

Figura 13. Visualização 3D paralela do terreno

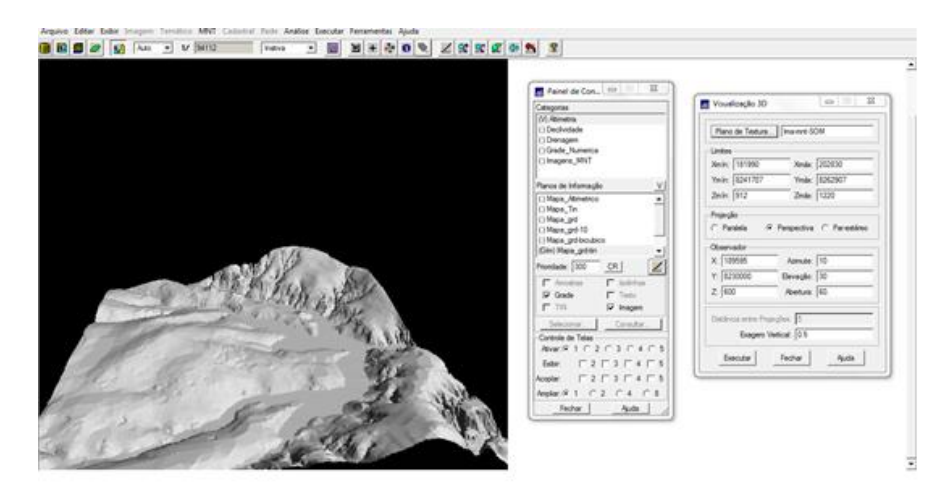

Figura 14. Visualização 3D em perspectiva do terreno

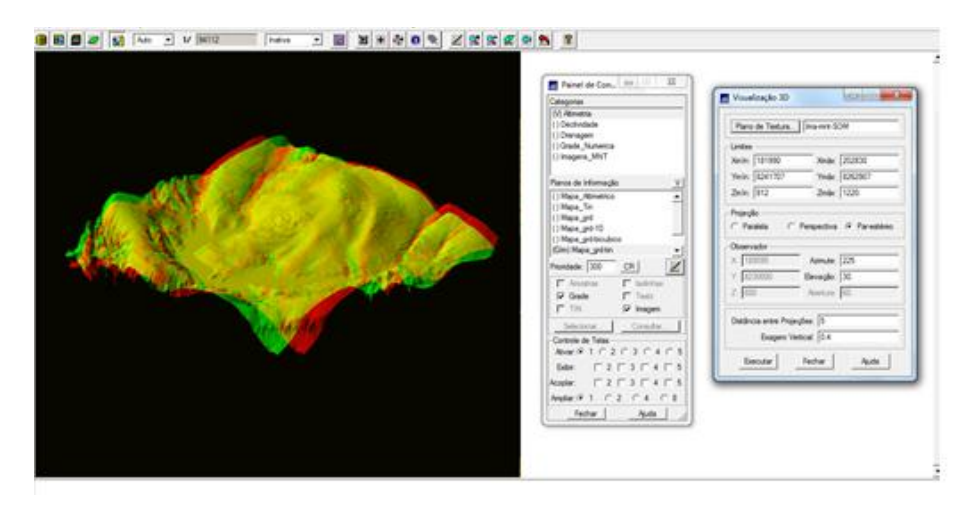

Figura 15. Visualização 3D par-estéreo do terreno

### **3. Conclusão**

As atividades desenvolvidas no Laboratório 3 foram um ótimo exercício para o usuário ter contato com as peculiaridades do ambiente e ferramentas do SPRING para o tratamento de dados numéricos, de forma a permitir o contato com a produção de grades retangulares e triangulares, imagens sombreadas e em níveis de cinza, geração de perfis topográficos e visualização em 3D.